# LOAS

オプティカルホイールマウス

MUS-UKT10 シリーズ

## 取扱説明書

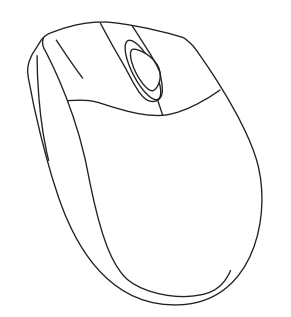

この度は、ロアス製品をお買い上げ頂き、誠に ありがとうございます。 ご使用の前は、この取扱説明書をよくお読みになり、 正しくお使い下さい。 また、お読みになった後も大切に保管して下さい。 はじめに

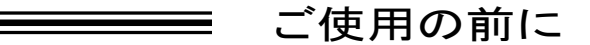

Ⅰ 内容物の確認

パッケージの中に下記の物がすべて揃っているかご確認下さい。 万が一不足等がありましたら、お手数ですが弊社サポートセンタ ーまたは販売店までご連絡下さい。

- ◇ マウス本体
- ◇ 取扱説明書&保証書(本書)
- ◇ ドライバソフト(8cmCD-ROM)
- ◇ マウスユーティリティ取扱説明書

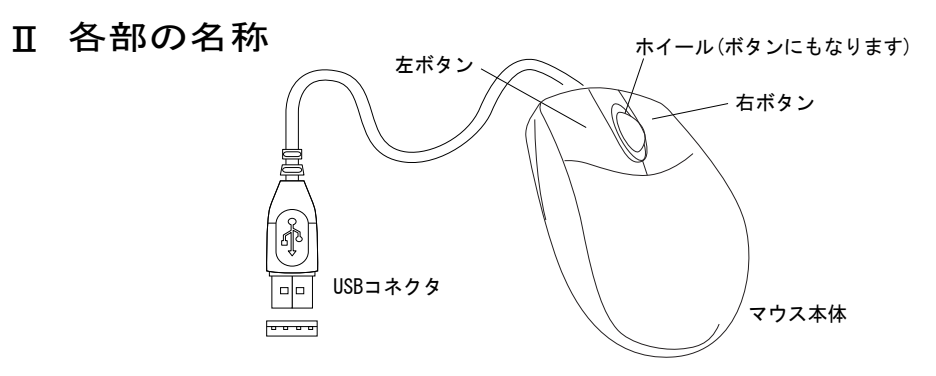

### Ⅲ 光学式センサーについて

本シリーズでは、従来のマウス下面にあったボールが無く、 光学式センサーを採用しています。 これは、メンテナン スの必要性が無く、またボール式のようにマウスパッド 等の摩擦面も必要ありません。

- △ 注意 · 紙や机、またズボン等の布上でも、細かな模様が 存在すれば動作は致しますが、ガラス等の何も 模様の無い面や、光の乱反射を起こすような面では 正しく動作しませんので、あらかじめご了承下さい。
- 動作環境 Ⅳ
	- USBポート内蔵のDOS/V互換機 ◆ 必要なハードウェア
	- ◆ 必要なソフトウェア
- 1 Windows 98, Me , 2000 ,XP
	-

### Ⅴ 製品仕様

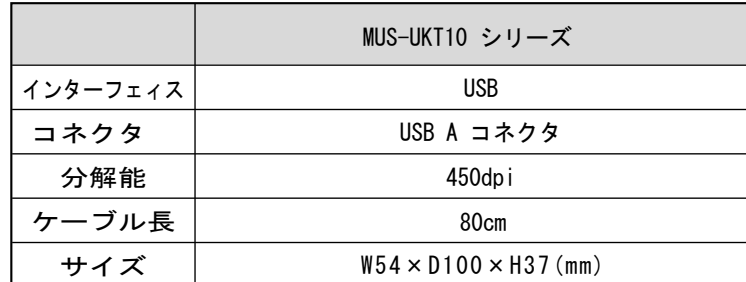

- ◆ Windowsは米国Microsoft社の登録商標です。 その他本書に掲載されている商品名/社名などは、 各社の商標及び登録商標です。
- ◆ 本製品の仕様及び外観内容、また本書の内容について
- は 改良のため将来予告なしに変更する場合があります。

━━━━━インストールの方法━━━━

● あらかじめ行う設定

初 め に 、W i n d o w s 標 準 以 外 の 他 社 製 マ ウ ス ド ラ イ バ・ タッチパッドドライバ等がインストールされている場合は、 必ずそれらのアンインストール(ドライバの削除)を行って下 さい。この設定を行わないと、マウスが正しく動作しない事が あります。

- USBポートにマウスを接続すると・・・。
	- ◇ Windows98の場合 ◇
- 1. 本製品をパソコンのUSBポートに接続して下さい。 この時コネクタの向きに注意してパソコンに接続 して下さい。 (パソコンの電源はON・OFFどちらでも構いません。)

2. パソコンが本製品を認識すると次の画面が表示 します。"次へ>"を押して下さい。

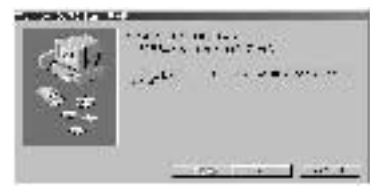

3. "使用中のデバイスに最適なドライバを検索する (推奨)"にチェックがある事を確認して、"次へ>" を押して下さい。

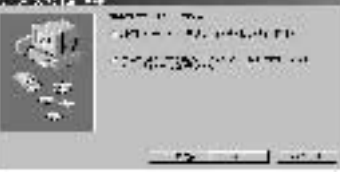

4. 次の画面でも"次へ>"を押して下さい。 備考 : チェックを入れる個所が幾つかありますが、これらにチェック が入っていてもいなくても、どちらでも構いません。

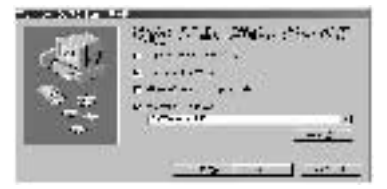

5. 数秒後、次のような画面になれば"次へ>"を

押して下さい。

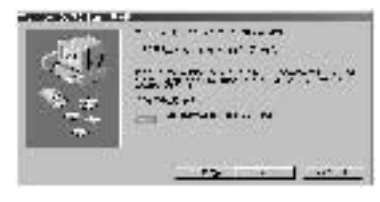

3

 $\overline{2}$ 

\* 下記のような画面が表示された場合、WindowsのCD-ROMを CDドライブに入れて"OK"を押して下さい。

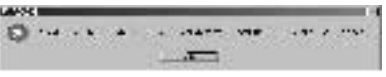

注意 : パソコンの性能によっては、CDドライブがCD-ROMを 認識するまでに時間がかかり、下記のような画面が出る 場合があります。時間をおいて"OK"を押して下さい。 また、Windowsがプレインストールされている パソコンの場合、"ファイルのコピー元"の欄に C:¥Windows¥Options¥CABS と入力して下さい。

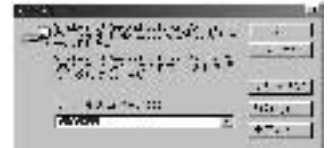

6. 最後に次のような画面になれば"完了"を押して 下さい。インストールは終了します。

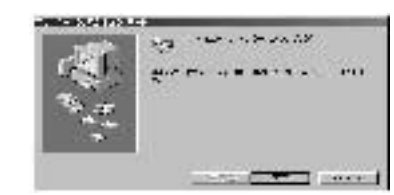

- ◇ Windows Me / 2000 / XPの場合 ◇
- 1. 本製品をパソコンのUSBポートに接続して下さい。 (パソコンの電源はON・OFFどちらでも構いません。) 接続後パソコンが本製品を認識すると、自動的に インストールを行います。

━━━━トラブルシューティング ═━━

#### ● マウスが正しく動きません。

この場合はまず、パソコンのBIOS設定でUSBポートが使用可能 な状態か確認して下さい。次にOS上(コントロールパネル → シ ステムのプロパティ → デバイスマネージャー)でも、USBコント ローラーが使用可能な状態か確認して下さい。(設定・操作方法 はパソコンの取扱説明書をご覧下さい。)

● ホイールを回しても画面が移動しません。 ご使用のアプリケーションソフトによっては、画面移動(スクロー ル)機能に対応していないソフトもあります。また、古いアプリ ケーションソフトの多くは、スクロール機能に対応していません のでご注意下さい。(スクロール機能は、Microsoft Office 97 互換で作られているアプリケーションソフトに対して動作します。)

5

4

この製品は、厳密な検査に合格したものです。保証期間内に、お客様の正常な ご使用状態の元で万一故障した場合には、本保証規定に従い無償で修理又は、 同等品と交換させて頂きます。製品と保証書を添えてお買い上げの販売店ま でお持ち下さい。

ご購入後一ヶ月以内に発生した故障は、初期不良交換させて頂きます。

一ヶ月を過ぎた場合は修理扱いとさせて頂きますのでご了承お願いします。

但し、次に該当する場合は保証対象外となり、有償修理となります。

1.購入日が明記されていない場合

2.取り扱い上の誤りによる故障及び損傷、修理や改造などをされていた場合 3.お買い上げ後の移動、落下または輸送などによる故障、損傷が生じた場合

4.火災、天災、または異常電圧により故障、損傷が生じた場合

5.接続している他の機器の不良、その他外部要因によって生じた故障及び 損傷

※保証は、日本国内においてのみ有効です。

※保証書の再発行はいたしませんので、大切に保管して下さい。

※保証期間経過後の修理などについては、詳しくはお買い上げの販売店ある いは弊社サポートセンターまでお問い合わせ下さい。

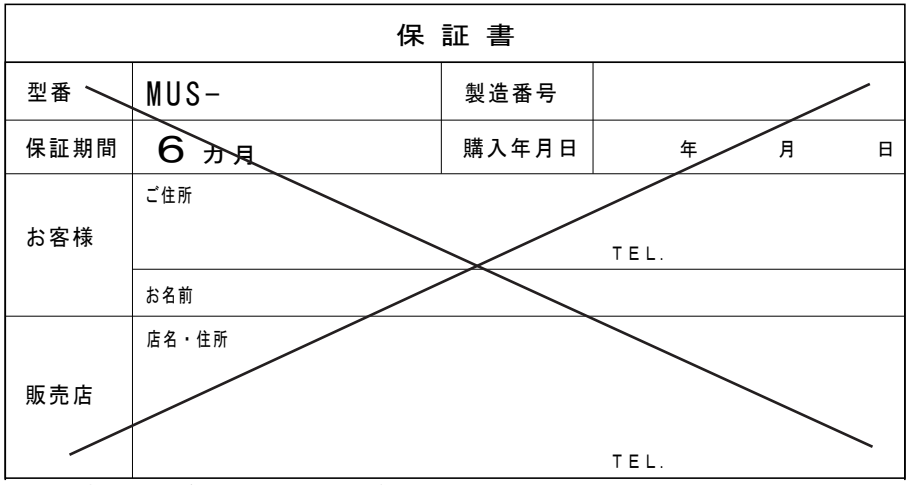

注意:販売店印ならびに購入年月日の記入がない場合は無効となります。

商品に関するお問い合わせは下記ユーザーサポートセンターまで サポートセンター TEL.072-361-1830 《受付時間10:00~12:00 - 13:00~16:00月曜日~金曜日》【祝・祭日を除く】 ロアスホームページ http://www.loas.co.jp

マニュアル No.MUS10-A0108